#### **BAB IV**

## **IMPLEMENTASI DAN EVALUASI**

### **4.1 Implementasi Sistem**

Setelah perancangan sistem selesai dibuat pada bab III, maka pada bab ini akan mengimplementasikan rancangan sistem tersebut berupa *screenshot* atau potongan-potongan gambar dari aplikasi yang telah dibuat. Berikut ini adalah *screenshot* aplikasi sistem informasi penentuan jumlah peti kemas yang dimuat pada kapal laut pada metode *knapsack* yang akan dijelaskan layaknya seperti buku manual, bagaimana langkah-langkah menjalankan sistem informasi ini :

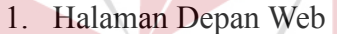

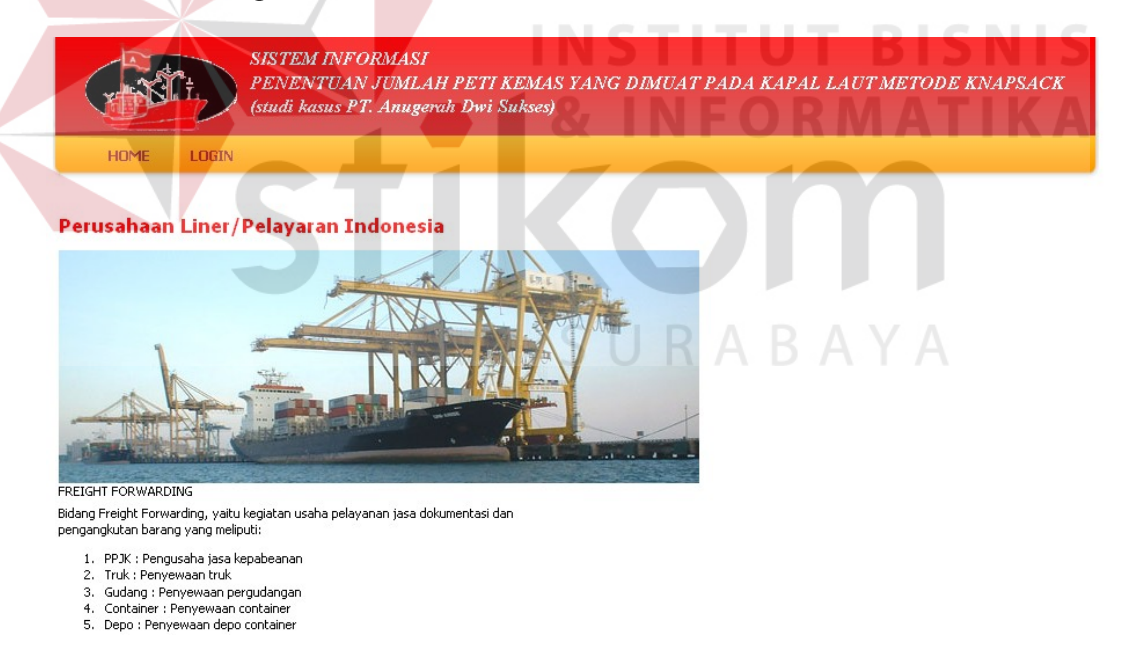

Gambar 4.1 Halaman Depan Web

Gambar 4.1 merupakan halaman depan *web* sistem informasi penentuan jumlah muat peti kemas pada kapal laut dengan menggunakan metode *knapsack*. Halaman ini merupakan halaman pembuka yang berisi mengenai informasi PT. Anugerah Dwi Sukses selaku perusahaan *liner*. Informasi tersebut meliputi alamat, nomor telepon perusahaan, jasa yang diberikan perusahaan dan lain-lain. Halaman ini juga sekaligus sebagai halaman penghubung dengan *feature*-*feature* yang terkait dengan sistem seperti *maintenance* data *master*, transaksi *shipping*, penentuan jumlah peti kemas yang dimuat pada kapal laut dengan metode *knapsack*, dan mencetak laporan *load list summary* untuk *chief officer*. Halaman ini tidak memiliki hak akses, sehingga siapa pun dapat mengakses halaman ini.

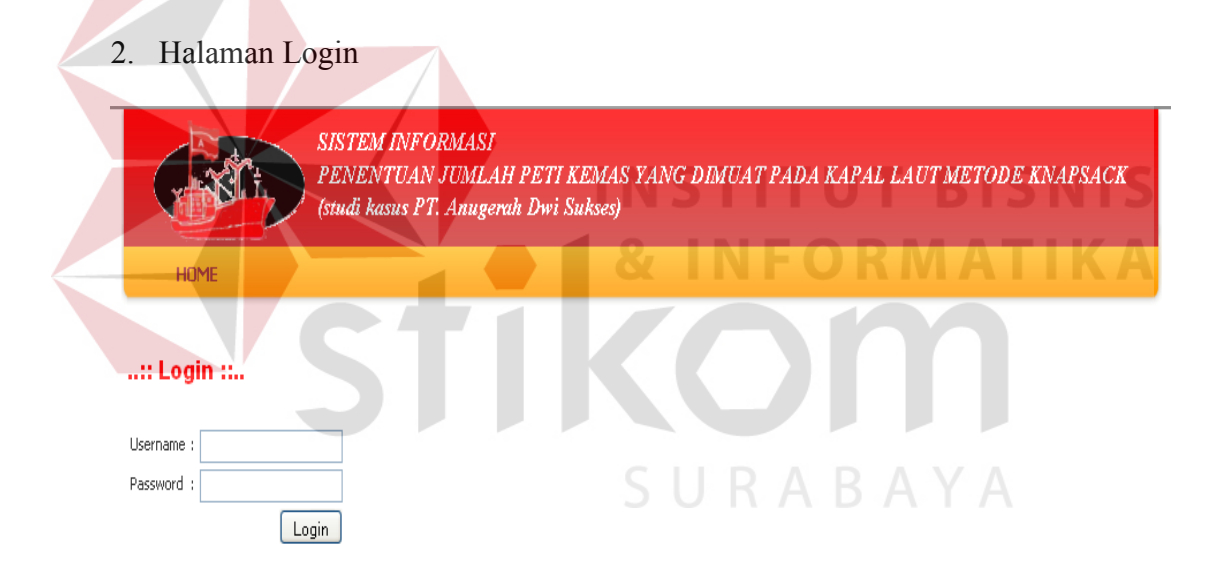

Gambar 4.2 Halaman Login

Gambar 4.2 merupakan halaman *login* dari sistem informasi penentuan jumlah peti kemas yang dimuat pada kapal laut dengan menggunakan metode *knapsack*. Halaman ini berfungsi untuk membagi hak akses masing-masing *entity* untuk membatasi *feature*-*feature* yang tersedia dalam sistem, yang bertujuan untuk meminimalkan risiko penyelewengan data. Adapun *entity* yang berhak untuk melakukan *login* adalah *entity customer service*, *entity* bagian *marketing*, *entity* *chief officer*, dan *entity* administrator. Masing-masing *entity* mempunyai *feature* yang berlainan. Hal ini ditujukan untuk menjaga keamanan data pada sistem. Hak akses sistem ini masih dalam per jabatan dalam organisasi dan belum perorangan. Hal ini telah dijelaskan pada *sub* bab pembatasan masalah sistem.

3. Halaman Transaksi Order Shipping

## **Input Order Shipping**

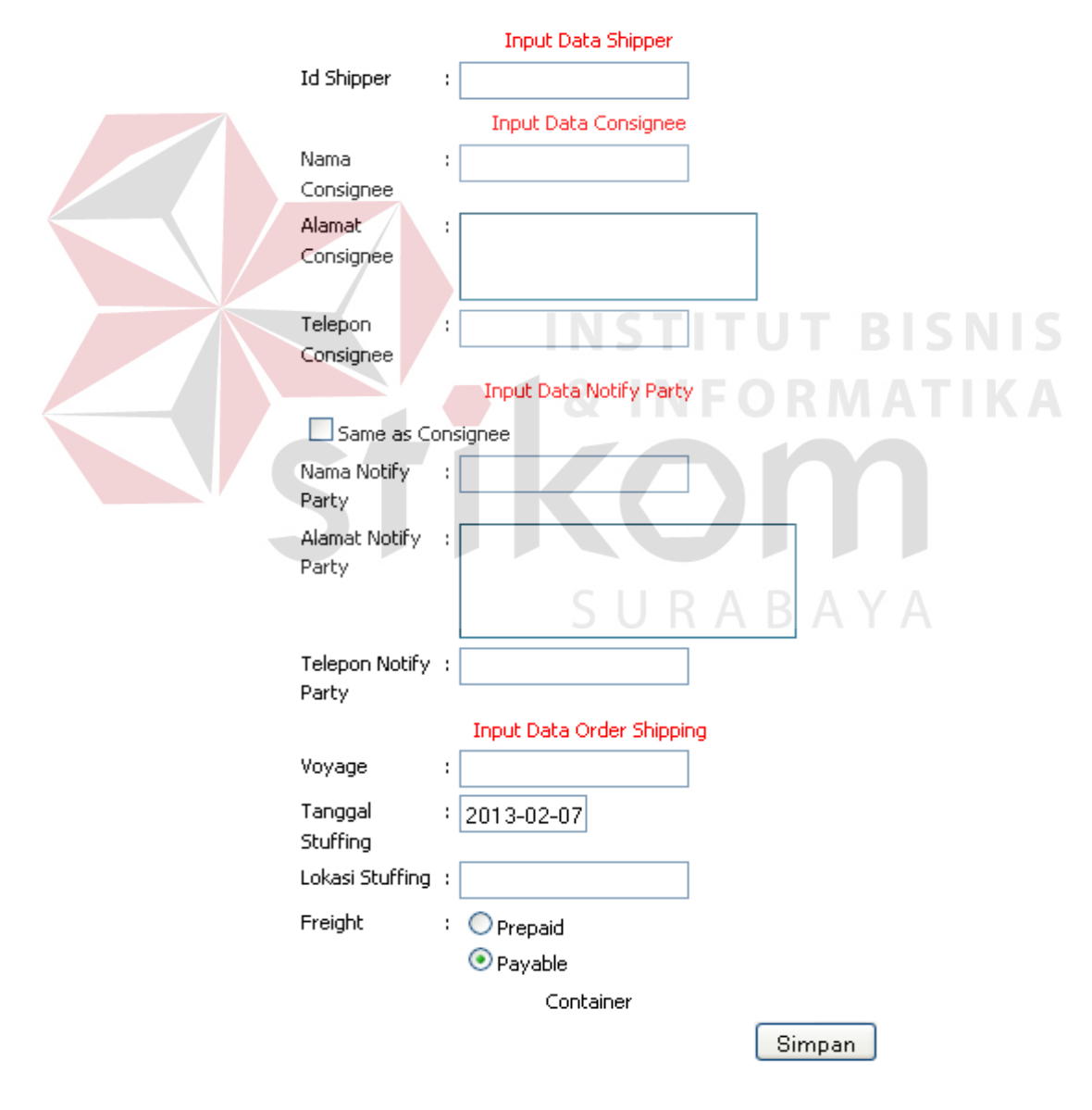

Gambar 4.3 Halaman transaksi Order Shipping

Gambar 4.3 merupakan halaman transaksi *order shipping* dari sistem informasi penentuan jumlah peti kemas yang dimuat pada kapal laut dengan menggunakan metode *knapsack*. Fungsi dari halaman ini adalah untuk menyimpan data transaksi *order shipping* yang bersumber dari *shipper*. Seorang shipper akan memberikan shipping instruction pada customer service untuk diinputkan ke dalam sistem. Untuk dapat mengisi data shipping instruction ini, seorang shipper harus sudah teregistrasi pada sistem ini. Seorang shipper diketahui sudah teregistrasi atau belum pada sistem dengan mgetahui id shipper yang bersangkutan. Apabila shipper yang bersangkutan belum teregistrasi maka seorang shipper diwajibkan untuk melakukan registrasi terlebih dahulu. Adapun hak akses yang diperuntukkan untuk halaman input ini adalah untuk *customer service*.

4. Halaman Cari Data Shipper

## **Cari Data Shipper**

Nama Shipper:

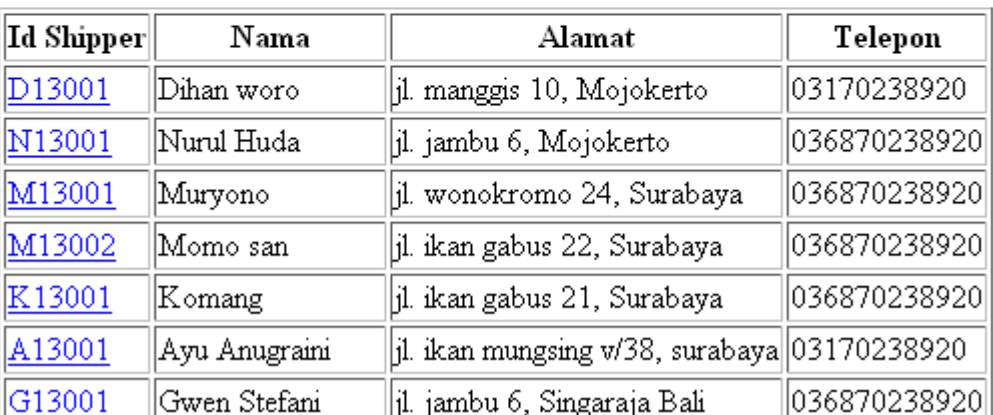

Cari

registrasi

Gambar 4.4 Halaman Cari Data Shipper

Gambar 4.4 merupakan halaman cari data *shipper* dari sistem informasi penentuan jumlah peti kemas yang dimuat pada kapal laut. Halaman ini memiliki fungsi untuk membantu *entity customer service* dalam mencari *id shipper* yang harus dimasukkan pada halaman transaksi *order shipping*. Halaman ini hanya dapat di akses oleh *entity customer service*. Halaman ini akan muncul apabila *customer service* menekan *text box id shipper* pada halaman transaksi *order shipping*. Pada halaman ini *customer service* memasukkan nama *shipper* yang bersangkutan, maka sistem akan mencari nama *shipper* dalam *database*. Jika nama *shipper* telah terdaftar pada *database*, maka dalam *list shipper* yang ditampilkan oleh sistem, akan muncul data *shipper* secara lengkap. Jika pada *list shipper* tidak terdapat nama *shipper* yang dimaksud, maka *shipper* tersebut dipastikan belum mendaftar pada sistem, sehingga *customer service* harus melakukan registrasi pada *shipper* tersebut dengan menekan *link* registrasi yang telah tersedia pada halaman tersebut. Pada *list shipper* yang telah ditampilkan oleh sistem, *customer service* dapat menekan *id shipper* yang berupa *link* untuk menghubungkan ke halaman transaksi *order shipping*, serhingga *id shipper* pada halaman cari *shipper* akan berpindah ke halaman transaksi *order shipping*.

#### 5. Halaman Cari Data Jadwal Kapal Laut

Gambar 4.5 merupakan halaman cari data jadwal kapal laut dari sistem informasi penentuan jumlah peti kemas yang dimuat pada kapal laut. Halaman ini ini memiliki fungsi untuk membantu *entity shipper* dalam mencari jadwal keberangkatan kapal laut dalam melakukan *input* data nomor *voyage* pada halaman transakasi *order shipping*. Halaman ini hanya dapat di akses oleh *entity*

*customer service*. Dalam mencari jadwal keberangkatan kapal laut, terdapat beberapa data *input* yang harus dimasukkan oleh *customer service* diantaranya adalah tujuan keberangkatan kapal laut berupa nama kota yang terdapat di indonesia, tanggal keberangkatan kapal laut, dan jenis keberangkatan kapal laut apakah itu *tremper* atau *liner*.

Jenis keberangkatan *tremper* memiliki arti bahwa keberangkatan kapal laut yang bersangkutan memiliki satu jalur untuk berlabuh dan jenis keberangkatan *liner* memiliki arti bahwa keberangkatan kapal laut memiliki lebih dari satu jalur berlabuh. Pada *list* keberangkatan kapal laut yang ditampilkan oleh sistem, maka *customer service* dapat menekan *link* nomor *voyage* yang diinginkan oleh *shipper*, maka nomor *voyage* tersebut akan berpindah dari halaman cari jadwal keberangkatan kapal laut menuju halaman transaksi *order shipping*.

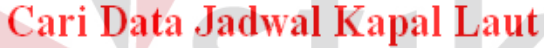

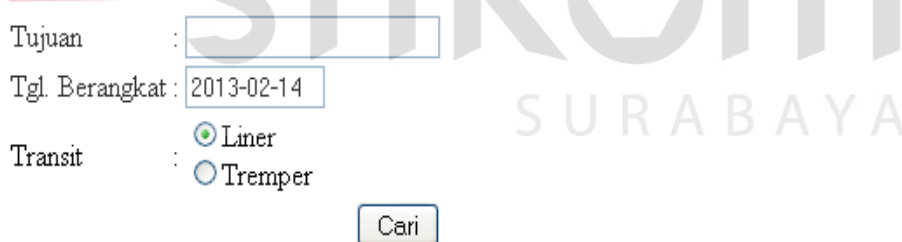

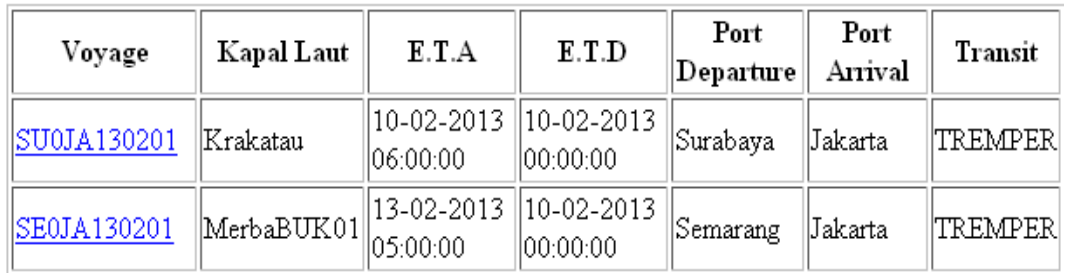

Gambar 4.5 Halaman Cari Data Jadwal Kapal Laut

## 6. Halaman Booking of Cargo

Gambar 4.6 merupakan halaman *booking of cargo* dari sistem informasi penentuan jumlah peti kemas yang dimuat pada kapal laut dengan metode *knapsack*. Halaman ini memiliki fungsi untuk menampilkan seluruh jadwal keberangkatan kapal laut yang telah dibuat oleh *entity berth planner*. Halaman ini hanya dapat di akses oleh *entity* bagian *marketing*. Pada halaman ini bagian *marketing* dapat melakukan hapus pada *booking of cargo*, apabila terdapat jadwal keberangkatan kapal laut yang telah kadaluwarsa. Pada halaman ini juga terdapat *feature* notifikasi pesan yang belum terbaca yang dikirim oleh *chief officer*. Apabila terdapat jadwal keberangkatan kapal laut yang baru, biasanya akan ditempatkan pada *list* yang paling atas, maka bagian *marketing* dapat menekan *link id line* yang bersangkutan, maka sistem akan menghubungkan ke halaman daftar *order shipping*.

**SISTEM INFORMASI** 

UAN JUMLAH PETI KEMAS YANG DIMUAT PADA KAPAL LAUT METODE KNAPSACK (studi kasus PT. Anugerah Dwi Sukses)

LOGOUT

#### **List Booking Of Cargo**

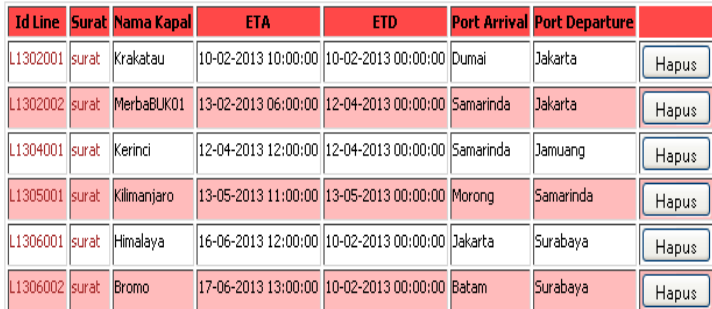

Gambar 4.6 Halaman Booking of Cargo

## 7. Halaman Order Shipping

Gambar 4.7 merupakan halaman daftar *order shipping* dari sistem informasi penentuan jumlah peti kemas yang dimuat pada kapal laut dengan menggunakan metode *knapsack*. Fungsi dari halaman ini adalah menampilkan seluruh data transaksi *order shipping* berdasarkan jadwal yang dipilih oleh bagian *marketing*. Halaman ini akan menampilkan data kapal laut, daftar jadwal *voyage* kapal laut, dan *list order shipping*. Kolom pendapatan pada *list shipping* merupakan harga jasa yang yang diberikan pihak perusahaan pada *shipper*. Apabila kolom pendapatan bernilai nol, maka bagian *marketing* harus memberikan harga pada *order shipping* yang bersangkutan berdasarkan pada data-data yang telah tersedia pada halaman tersebut. Bagian *marketing* akan menekan *link* pada kolom *id shipping* yang bersangkutan, maka sistem akan menghubungkan ke halaman *input* harga *shipping*. Adapun penjelasan lebih detail mengenai halaman *input* harga *shipping* akan dijelaskan di bawah ini. Halaman ini diperuntukkan untuk hak akses sebagai bagian *marketing* sebagai langkah awal menuju halaman detail *shipping* untuk memberikan uang tambang pada masing-masing *order shipping.*

## **Data Kapal Laut**

Id Line : L1302001 Nama Kapal : Krakatau Jenis Voyage: LINER

## **Jadwal Voyage Kapal Laut**

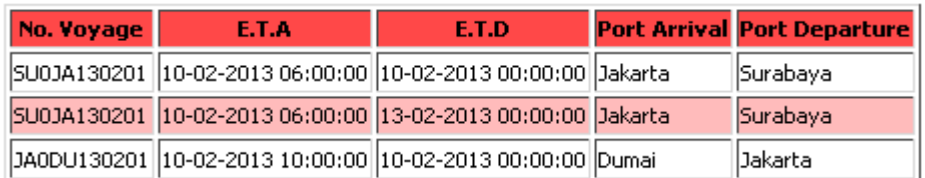

## **List Shipping**

|    |                                  |  |  |         | No Id Shipping No/Voyage Freight Jml. Tujuan Pendapatan |
|----|----------------------------------|--|--|---------|---------------------------------------------------------|
|    | 13ADU00001 3A0DU130201 PREPAID 4 |  |  | Dumai   | 121000000                                               |
|    | 13KJA00001 SU0JA130201 PREPAID 5 |  |  | Jakarta | 222000000                                               |
| 13 | 13KSA00001 BA0SA130201 PREPAID 2 |  |  | Sabang  | 20000000                                                |
| 14 | 13MSA00001 BA0SA130201 PREPAID 5 |  |  | Sabang  | 56000000                                                |
| 15 | 13NJA00001 SU0JA130201 PREPAID 3 |  |  |         | Jakarta   124000000                                     |
|    | 13NJA00002 5U0JA130201 PREPAID 3 |  |  | Jakarta | 111000000                                               |
|    | 13NJA00003 SU0JA130201 PREPAID 4 |  |  | Jakarta | 46000000                                                |
|    |                                  |  |  |         | Lanjut                                                  |
|    |                                  |  |  |         |                                                         |

Gambar 4.7 Halaman Order Shipping

## 8. Halaman Input Harga Shipping

Gambar 4.8 merupakan halaman *input* harga *shipping* dari sistem informasi penentuan jumlah peti kemas yang dimuat pada kapal laut dengan menggunakan metode *knapsack*. Halaman ini memiliki fungsi untuk memberikan harga pada transaksi *order shipping.* Harga yang diberikan harus berdasarkan dengan datadata yang telah tersedia pada sistem. Data dari harga yang diberikan akan disimpan ke *database* oleh sistem. Setelah semua transaksi *order shipping* telah diberikan harga yang pantas, maka bagian *marketing* dapat kembali ke halaman sebelumnya yaitu halaman daftar *order shipping*. Pada halaman *order shipping* apabila pada *list shipping* kolom pendapatan sudah tidak bernilai nol, maka bagian *marketing* dapat ke halaman penentuan jumlah peti kemas yang dimuat pada kapal laut dengan metode *knapsack*. Adapun penjelasan lebih detail mengenai halaman penentuan jumlah peti kemas yang dimuat pada kapal laut dengan metode *knapsack* dapat dilihat di bawah ini.

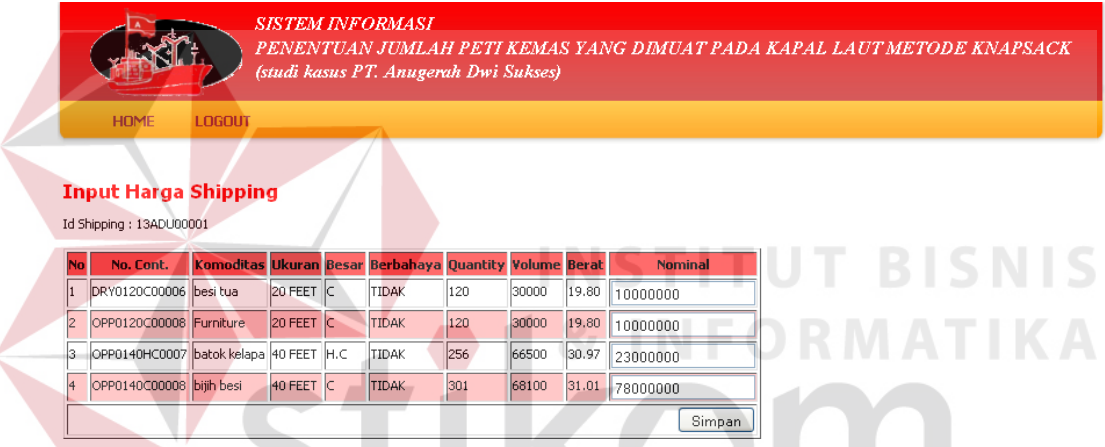

Gambar 4.8 Halaman Input Harga Shipping

9. Halaman Penentuan Jumlah Peti Kemas yang dimuat pada Kapal Laut dengan Menggunakan Metode Knapsack

Gambar 4.9 merupakan halaman penentuan jumlah peti kemas yang dimuat pada kapal laut dengan menggunakan metode *knapsack*. Halaman ini memiliki fungsi untuk mengoptimalkan kapasitas muat berat peti kemas pada kapal laut dengan satuan ton dan juga mengoptimalkan pendapatan yang diperoleh dari transaksi *order shipping* dengan menggunakan metode *knapsack*. Halaman ini hanya dapat di akses oleh *entity* bagian *marketing*. Halaman ini menampilkan data

kapal laut, hasil perhitungan *knapsack*, *list shipping*, dan *list* muat *shipping*. Data yang ditampilkan pada halaman ini adalah data kapal laut, data hasil perhitungan *knapsack,* dan data pilih muat peti kemas pada kapal laut.

## **Data Kapal Laut**

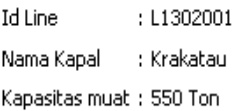

**List Shipping** 

## Hasil Perhitungan Knapsack

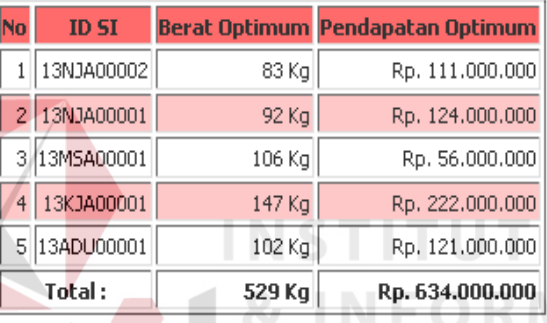

# **BISNIS**

|    | No Id Shipping jml. Cont. Berat |    |       | <b>Nominal</b>           |
|----|---------------------------------|----|-------|--------------------------|
|    | 13ADU00001                      | 14 |       | 101.58 121.000.000,00    |
| 2  | 13GDU00001                      |    |       | 147.32 76.000.000,00     |
| 3  | 13KJA00001                      | 15 |       | 146.88 222.000.000,00    |
| 4  | 13KSA00001                      | 12 | 39.60 | 20,000,000,00            |
|    | 13MSA00001                      | 15 |       | 106.08  56.000.000,00    |
| 6  | 13NJA00001                      | 13 | 91.69 | 124.000.000,00           |
|    | 13NJA00002                      | 13 | 82.99 | 111.000.000,00           |
| 18 | 13NJA00003                      | 4  | 88.24 | 46.000.000,00            |
|    | Total:                          |    |       | 33 804.38 776.000.000,00 |
|    |                                 |    |       | Pilih                    |

Gambar 4.9 Halaman Penentuan Jumlah Peti Kemas yang dimuat pada Kapal Laut dengan Menggunakan Metode Knapsack

## 10. Halaman Load List Summary

Gambar 4.10 merupakan halaman *load list summary* dari sistem informasi penentuan jumlah kemas yang dimuat pada kapal laut dengan menggunakan metode *knapsack*. Halaman ini memiliki fungsi untuk menampilkan data peti kemas yang sudah optimal untuk dimuat ke kapal laut. Halaman ini hanya dapat di akses oleh *entity chief officer*. Apabila terdapat kelebihan berat dari peti kemas dan masih harus dikurangi, maka *chief officer* dapat mengirimkan pesan mengenai *set out* peti kemas ke bagian *marketing* dengan *feature* kirim pesan yang telah tersedia. Jika pada *list load summary* sudah optimal, maka *chief officer* dapat mencetak *load list summary*.

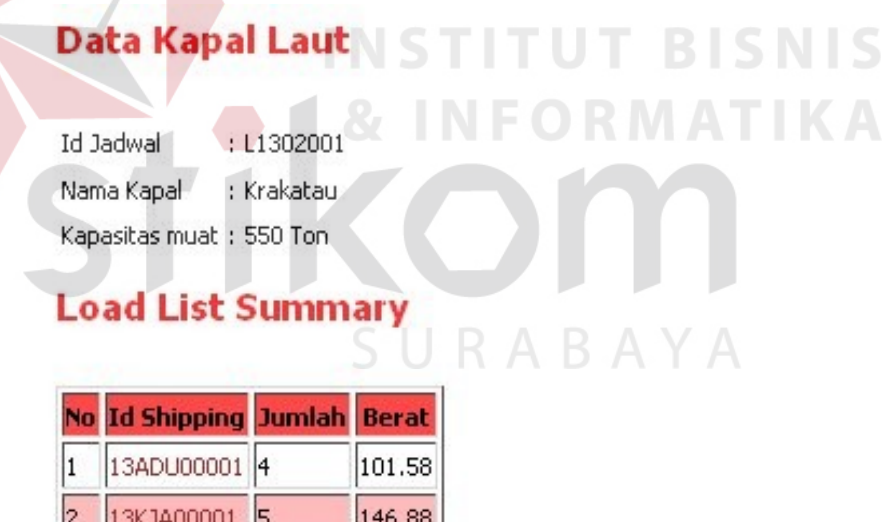

|   | 13ADU00001 | 14 | 101.58    |
|---|------------|----|-----------|
| 2 | 13KJA00001 | 5  | 146.88    |
| 3 | 13MSA00001 | 5  | 106.08    |
| 4 | 13NJA00001 | 3  | 91.69     |
| 5 | 13NJA00002 | 3  | 82.99     |
|   | Total:     |    | 20 529.22 |
|   |            |    | Cetak     |

Gambar 4.10 Halaman Load List Summary

#### 11. Halaman Cetak Load List Summary

Gambar 4.11 merupakan halaman cetak *load list summary* dari sistem informasi penentuan jumlah peti kemas pada kapal laut dengan menggunakan metode *knapsack*. Halaman ini mempunyai fungsi untuk mencetak *load list summary* sebagai bukti fisik bahwa penentuan jumlah peti kemas yang dimuat pada kapal laut telah disetujui dan dapat diimplementasikan secara *real.*

#### Laporan Pemuatan Peti Kemas pada Kapal Laut

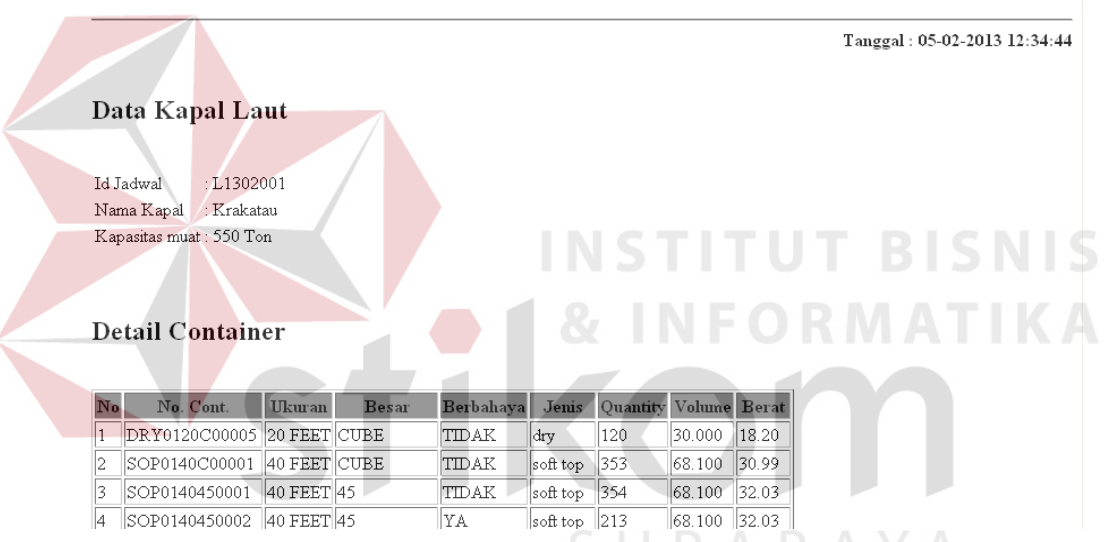

#### PT. Anugerah Dwi Sukses

Gambar 4.11 Halaman Cetak Load List Summary

#### **4.2 Evaluasi Sistem**

Setelah Aplikasi yang telah dirancang telah selesai dibuat, maka untuk langkah terakhir sebelum aplikasi ini diimplementasikan terhadap perusahaan ada baiknya dilakukan tahap evaluasi sistem dengan menggunakan metode *black box testing*. Dengan tahap ini diharapkan dapat meminimalisir kesalahan dalam sistem sebelum sampai ke tangan *end user*, dalam hal ini pihak perusahaan. Adapun hasil evaluasi sistem dapat dilihat pada tabel 4.1.

|  | No             | Tujuan                                      | Input                                                                                                    | <b>Output Harapan</b>                 | <b>Output Program</b>                 | <b>Hasil</b> |
|--|----------------|---------------------------------------------|----------------------------------------------------------------------------------------------------|---------------------------------------|---------------------------------------|--------------|
|  | 1              | Menyimpan<br>data<br>laut                   | Id<br>kapal<br>laut='KRU01', nama<br>kapal kapal<br>laut='Krakatau', kapa<br>sitas muat=750                                                                                | Data kapal laut<br>tersimpan          | Data kapal laut<br>tersimpan          | sukses       |
|  | $\overline{2}$ | Menyimpan<br>data<br>pelabuhan              | Id<br>pelabuhan='SUA01',<br>nama<br>pelabuhan='Surabay<br>a'                                                                                                    | Data pelabuhan<br>tersimpan           | Data pelabuhan<br>tersimpan           | sukses       |
|  | 3              | Menyimpan<br>data<br>pelabuhan<br>tiba      | voyage='SU0JA130<br>201', id pelabuhan<br>tiba='JAA01',id<br>$line="L1302001'$ ,<br>id<br>kapal='KRU01',<br>eta='2013-02-10<br>06:00', transit='0'                         | Data pelabuhan tiba<br>tersimpan      | Data pelabuhan tiba<br>tersimpan      | sukses       |
|  | $\overline{4}$ | Menyimpan<br>data<br>pelabuhan<br>berangkat | voyage='SU0JA130<br>201', id pelabuhan<br>berangkat='SUA01',<br>$E.T.D = 2013-02-10$<br>09:00'                                                                             | Data pelabuhan<br>berangkat tersimpan | Data pelabuhan<br>berangkat tersimpan | sukses       |
|  | 5              | Menyimpan<br>data<br>kapal                  | line   Id line= $'L1302001$ '                                                                                                    | Data line kapal<br>tersimpan          | Data line kapal<br>tersimpan          | sukses       |
|  | 6              | Menyimpan<br>data<br>voyage<br>kapal        | voyage='SU0JA130<br>201'                                                                                                    | Data voyage kapal<br>tersimpan        | Data voyage kapal<br>tersimpan        | sukses       |
|  | 7              | Menyimpan<br>kemas                          | Id<br>jenis<br>peti<br>data jenis peti kemas='DRY01',<br>jenis='dry'                                                                                                    | Data jenis peti kemas<br>tersimpan    | Data jenis peti kemas<br>tersimpan    | sukses       |
|  | 8              | Menyimpan<br>kemas                          | No<br>container='DRY012<br>data peti $0C00001'$ <i>id</i> jenis<br>container='DRY01',<br>ukuran=0, besar=0                                                                 | Data peti kemas<br>tersimpan          | Data peti kemas<br>tersimpan          | sukses       |
|  | 9              | Menyimpan<br>data<br>consignee              | Id<br>shipping='13GDU00<br>$001'$ ,<br>nama<br>consignee='takashii<br>mura',<br>alamat<br>consignee='jl.<br>Takoyaki 13, dumai',<br>telepon<br>consignee='0137439<br>4702' | Data consignee<br>tersimpan           | Data consignee<br>tersimpan           | sukses       |

Tabel 4.1 Evaluasi Sistem

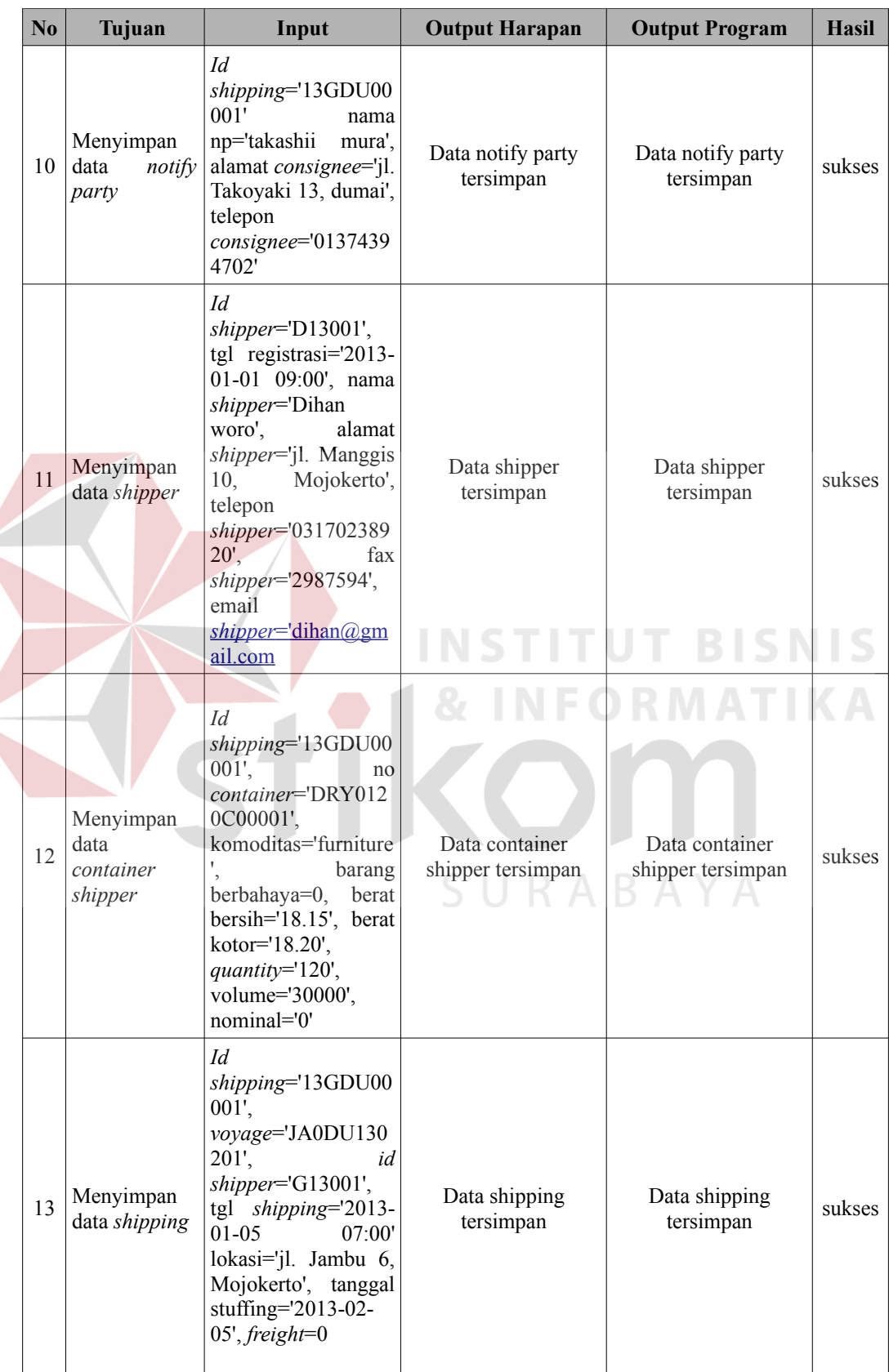

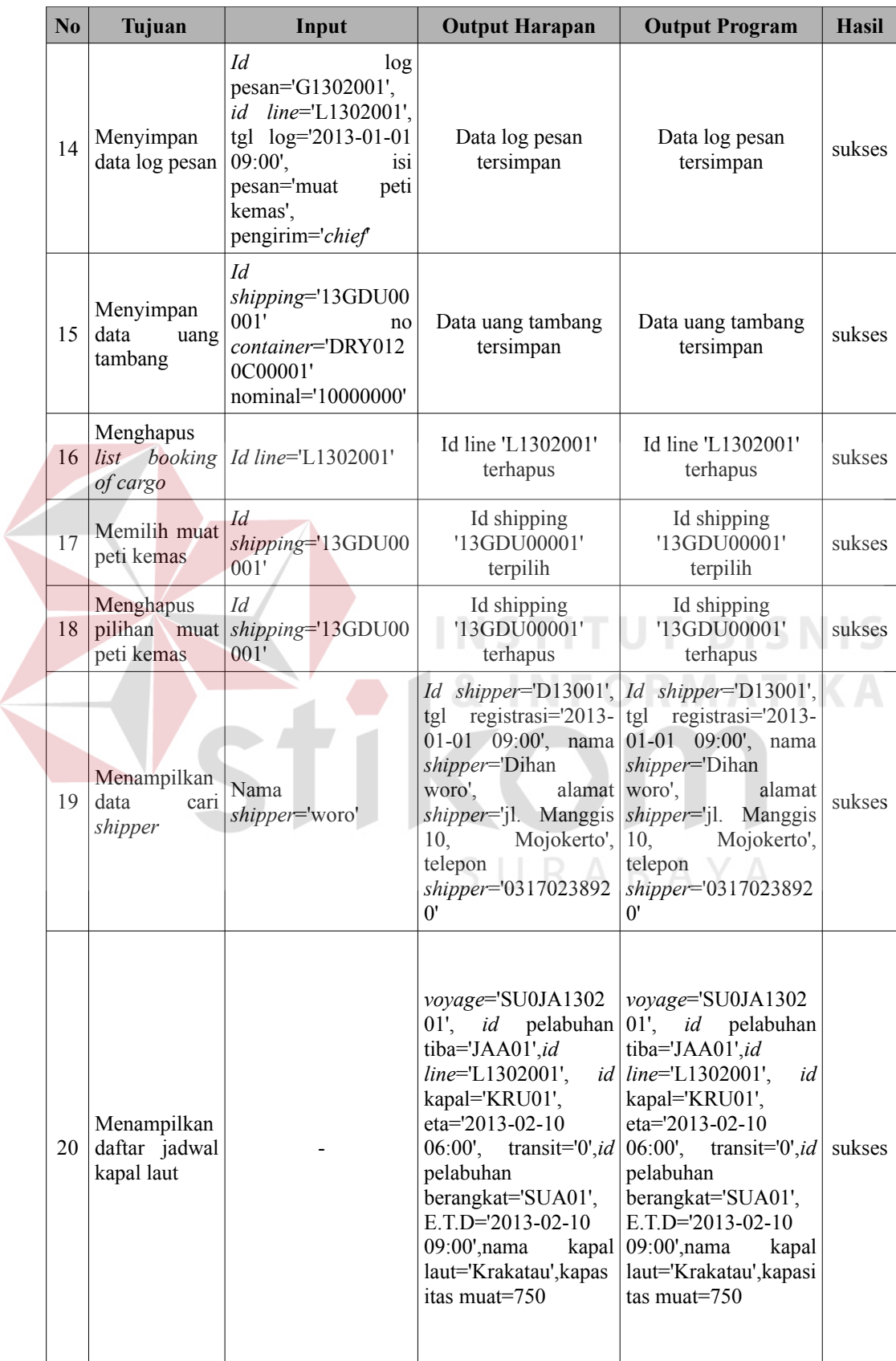

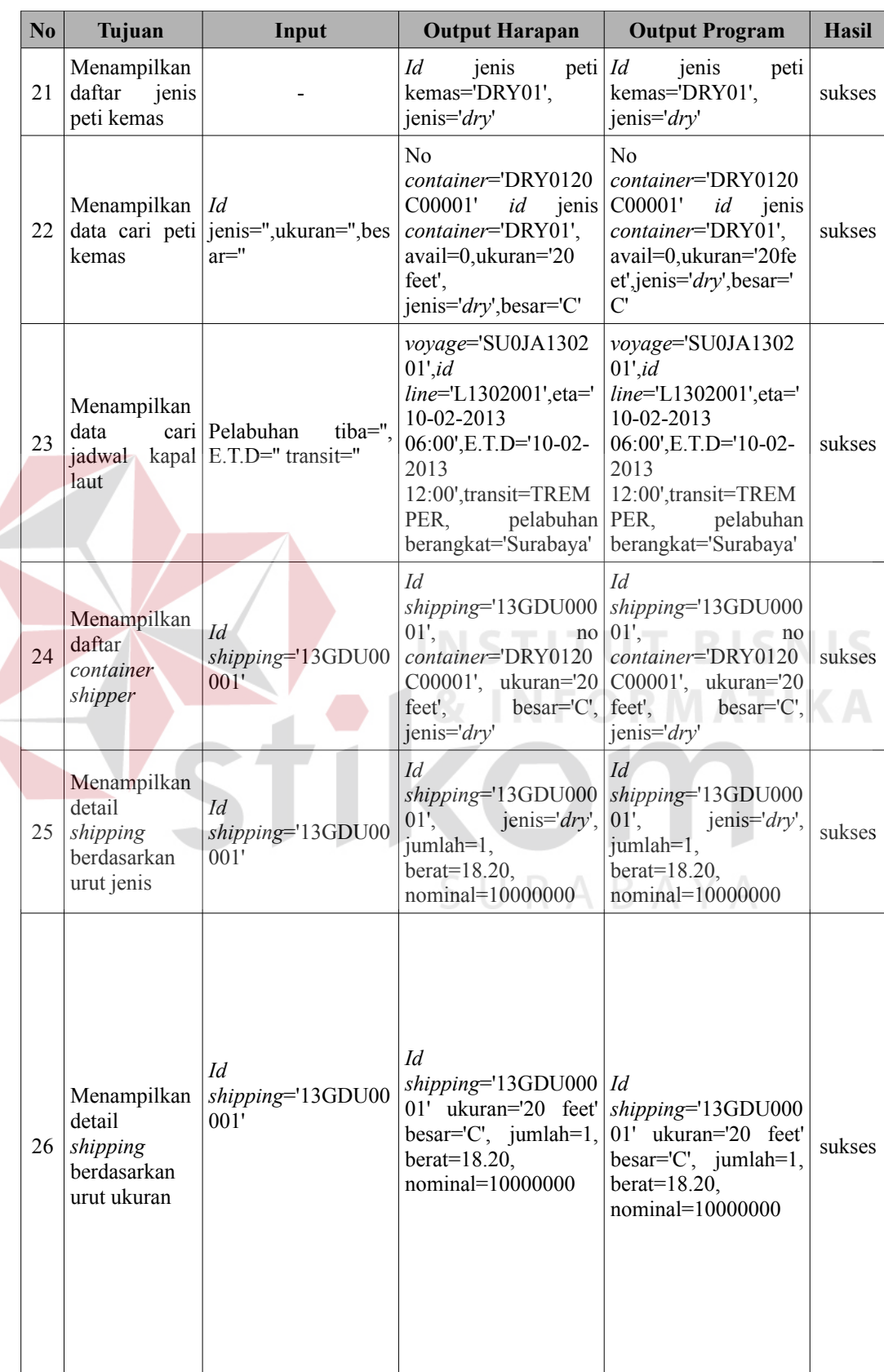

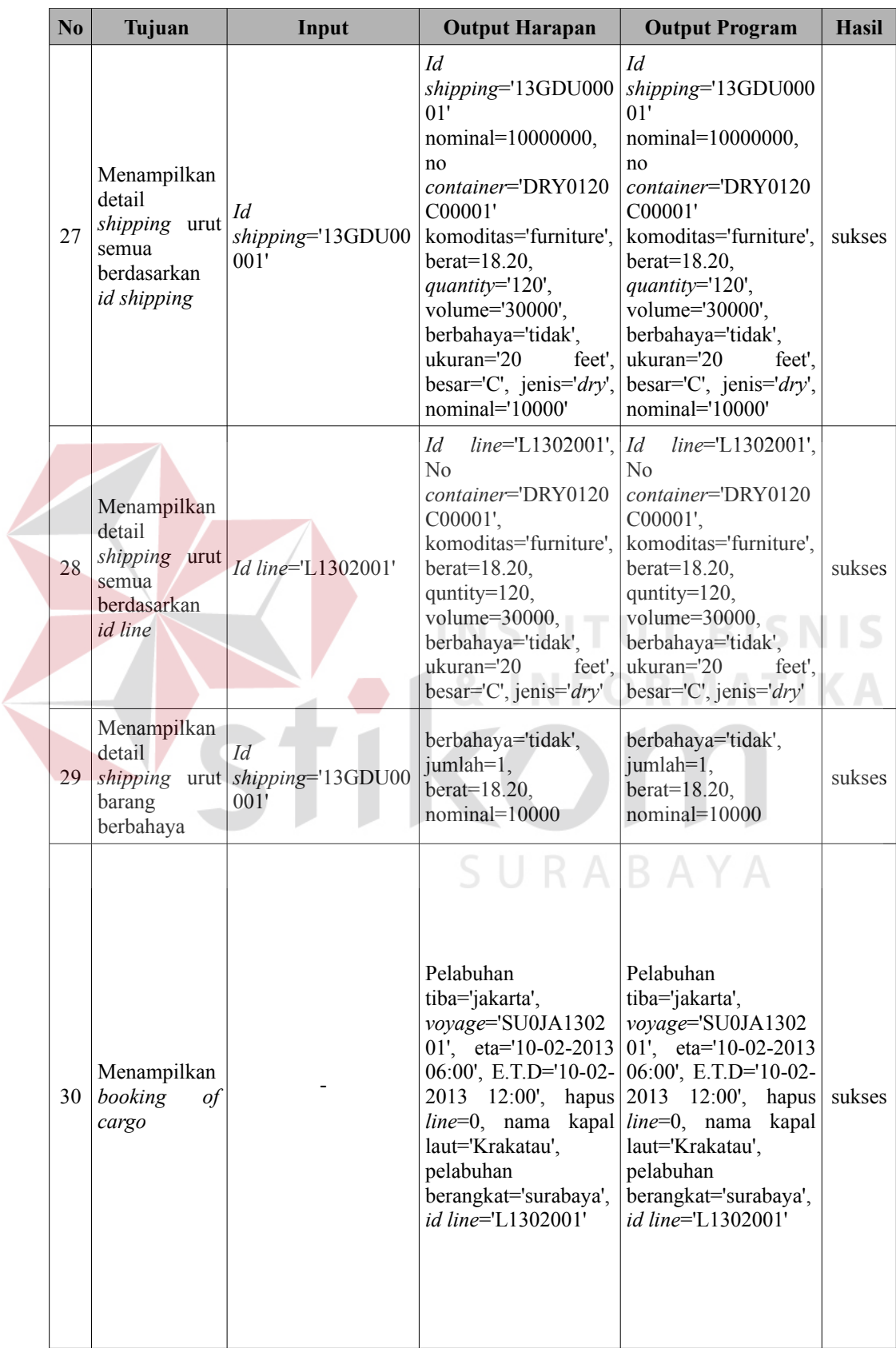

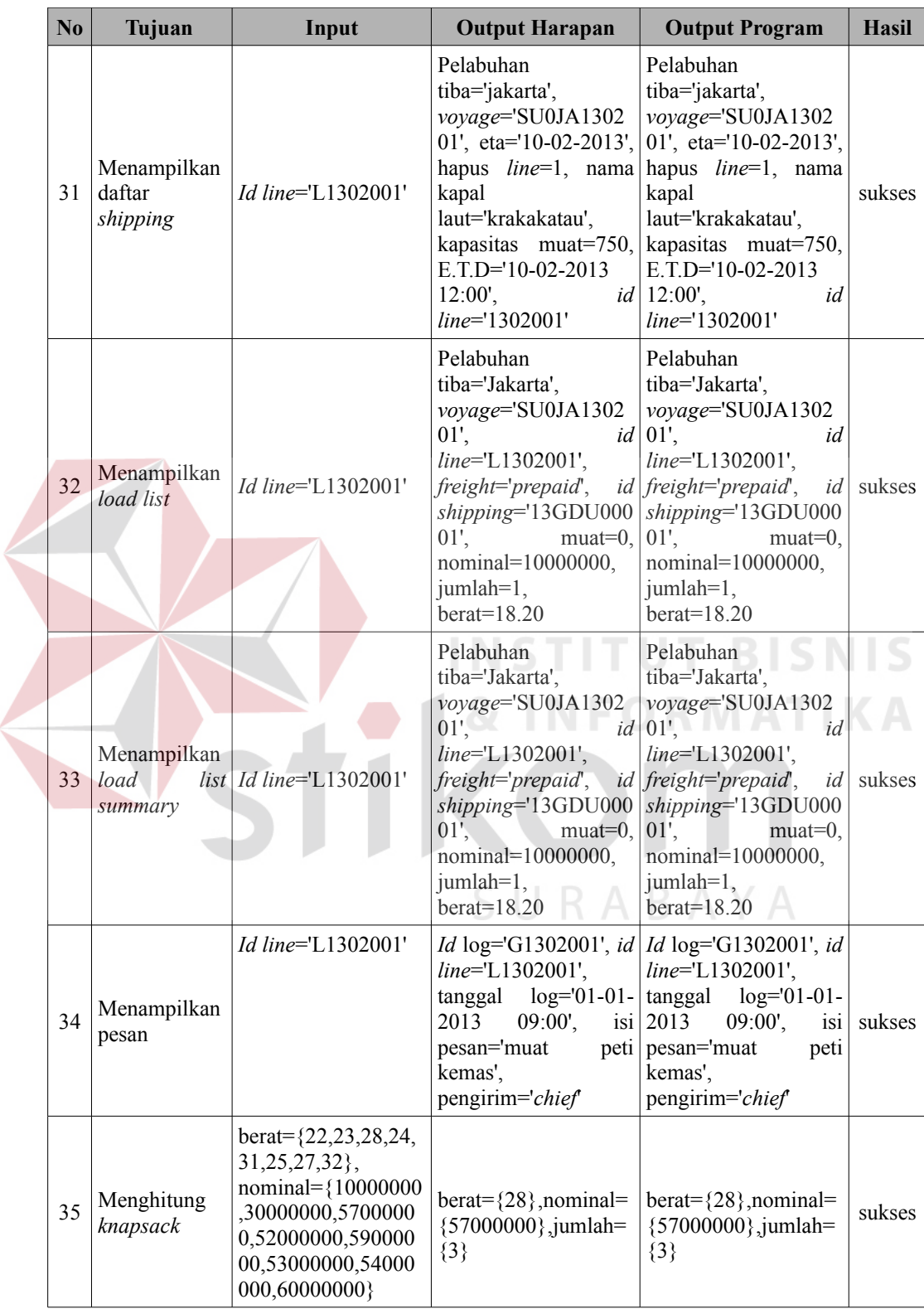

#### **4.3 Analisis Evaluasi**

Berdasarkan pada hasil evaluasi yang telah dilakukan di atas, maka didapatkan analisis-analisis sebagai berikut :

1. *Black box testing* pada fungsi dasar sistem

Beberapa tes yang telah dilakukan untuk menguji fungsi-fungsi dasar yang terdapat pada sistem penentuan jumlah peti kemas yang dimuat pada kapal laut telah berjalan sesuai dengan tujuan dan kebutuhan perusahaan. Hal tersebut telah terbukti dengan dibuatnya Evaluasi sistem pada tabel 4,1, dari nomor *testing* 1 sampai dengan nomor *testing 34*. Hasil evaluasi sistem dengan teknik *black box testing* pada fungsi dasar sistem tersebut ditunjukkan pada hasil akhir bernilai "sukses".

2. Perhitungan penentuan jumlah peti kemas yang dimuat pada kapal memakai metode *knapsack*

Dilakukan sebuah uji coba sederhana dalam menentukan jumlah peti kemas yang dimuat pada kapal laut tanpa menggunakan metode *knapsack* secara manual untuk menguji apakah aplikasi yang dibangun telah menunjukkan informasi yang akurat kepada *user*. Adapun contoh kasusnya adalah sebagai berikut :

Terdapat data transaksi *shipping* pada PT. Anugerah Dwi Sukses dengan beberapa peti kemas dengan masing-masing berat adalah 22, 23, 28, 24, 31, 25, 27 dan 32 (dalam satuan ton). Pendapatan jasa muat peti kemas yang diterima oleh perusahaan tersebut masing-masing adalah 10.000.000, 30.000.000, 57.000.000, 52.000.000, 59.000.000, 53.000.000, 54.000.000, dan 60.000.000 (dalam satuan rupiah). Peti kemas tersebut diangkut dengan sebuah kapal laut yang kapasitas 100

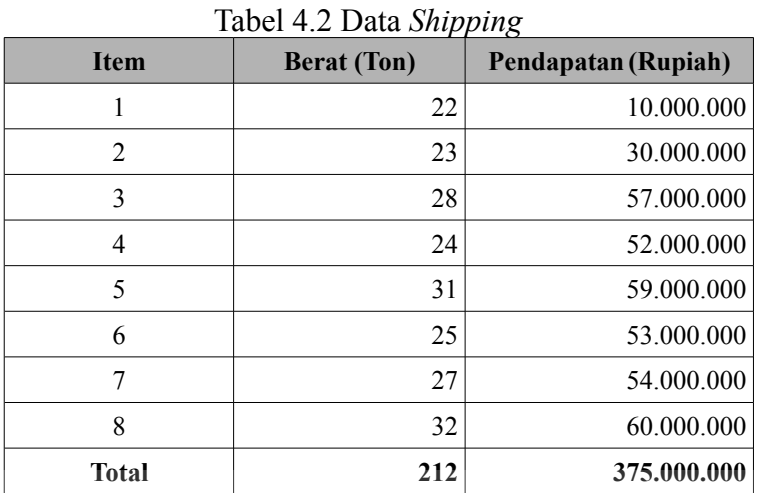

ton. Adapun data transaksi *shipping* dapat dilihat pada tabel 4.2.

Dari data shipping pada tabel di atas terlihat bahwa total berat dari keseluruhan peti kemas adalah 212 ton dan pendapatan total adalah Rp 375.000.000. Hal tersebut menunjukkan bahwa peti kemas yang akan dimuat pada kapal laut harus dilakukan seleksi terlebih dahulu agar dapat dimuat pada kapal laut yang kapasitas hanya 100 ton. Untuk dapat membuktikan bahwa hasil *output* program pada perhitungan *knapsack* pada evaluasi sistem tabel 4.3 dengan nomor *testing* 35 bernilai benar, maka akan dibuat sebuah perhitungan manual sebagai perbandingan bahwa *output* perhitungan *knapsack* pada sistem dengan perhitungan manual adalah sama. Adapun perhitungan manual *knapsack* sebagai berikut :

Perhitungan *knapsack stage* ke-0 adalah sebagai berikut:

 $f_0(x_0) = m_0 = 0, 1, 2, 3$ *max x*<sub>0</sub>=0,22,44,66,88  $\left(10000000 \cdot m_0\right)$ , untuk lebih jelasnya dapat dilihat

| $x_0$    |                | $10000000 \cdot m_0$ |                  |                  |                  |            |                |  |  |
|----------|----------------|----------------------|------------------|------------------|------------------|------------|----------------|--|--|
|          | $m_{\theta}=0$ | $m_0 = 1$            | $m_{\theta} = 2$ | $m_{\theta} = 3$ | $m_{\theta} = 4$ | $f_0(x_0)$ | m <sub>0</sub> |  |  |
| $\theta$ | $\theta$       |                      |                  |                  |                  | $\theta$   | 0              |  |  |
| 22       | $\theta$       | 10000000             |                  |                  |                  | 10000000   |                |  |  |
| 44       | $\theta$       | 10000000             | 20000000         |                  |                  | 20000000   | $\mathfrak{D}$ |  |  |
| 66       | $\theta$       | 10000000             | 20000000         | 30000000         |                  | 30000000   | 3              |  |  |
| 88       | $\theta$       | 10000000             | 20000000         | 30000000         | 40000000         | 40000000   | 4              |  |  |

Tabel 4.3 Perhitungan *knapsack stage* ke-0

Perhitungan *knapsack stage* ke-1 adalah sebagai berikut :

 $f_1(x_1) =$ *max*  $m_1 = 0, 1, 2, 3$ *x*1=0,44,66 ,88  $\left[30000000 \cdot m_1 + f_1(x_1 - 23 \cdot m_1)\right]$ . Untuk lebih jelasnya

dapat dilihat pada tabel 4.4 sebagai berikut :

|                 |          |                         | Tabel 4.4 Perhitungan <i>knapsack stage</i> ke-1 |          |            |                |
|-----------------|----------|-------------------------|--------------------------------------------------|----------|------------|----------------|
|                 |          | <b>Optimum Solution</b> |                                                  |          |            |                |
| $\mathcal{X}_1$ | $ml = 0$ | $m_1 = 1$               | $m_1 = 2$                                        | $ml = 3$ | $f_i(x_i)$ | m <sub>1</sub> |
| $\Omega$        |          |                         |                                                  |          | $\theta$   | 0              |
| 22              | 10000000 |                         |                                                  |          | 10000000   | $\Omega$       |
| 44              | 20000000 | 30000000                |                                                  |          | 30000000   |                |
| 66              | 30000000 | 40000000                | 60000000                                         |          | 60000000   | $\mathfrak{D}$ |
| 88              | 40000000 | 50000000                | 70000000                                         | 90000000 | 90000000   |                |

Tabel 4.4 Perhitungan *knapsack stage* ke-1

Perhitungan *knapsack stage* ke-2 adalah sebagai berikut :

$$
f_2(x_2) = \max_{m_2=0,1,2,3} \left[ 52000000 \cdot m_2 + f_2(x_2 - 24 \cdot m_2) \right].
$$
Adapun  

$$
x_2 = 0.44,66,88
$$

perhitungannya dapat dilihat pada tabel 4.5 sebagai berikut :

| $x_2$    |          | <b>Optimum Solution</b>      |           |           |            |                |
|----------|----------|------------------------------|-----------|-----------|------------|----------------|
|          | $m_2=0$  | $m_2 = 1$                    | $m_2 = 2$ | $m_2 = 3$ | $f_2(x_2)$ | m <sub>2</sub> |
| $\theta$ | 0        | $\qquad \qquad \blacksquare$ |           |           | $\theta$   | $\theta$       |
| 22       | 10000000 |                              |           |           | 10000000   | 0              |
| 44       | 30000000 | 52000000                     |           |           | 52000000   |                |
| 66       | 60000000 | 62000000                     | 104000000 |           | 104000000  | 2              |
| 88       | 90000000 | 82000000                     | 114000000 | 156000000 | 156000000  |                |

Tabel 4.5 Perhitungan knapsack *stage* ke-2

## Perhitungan *knapsack stage* ke-3 adalah sebagai berikut :

 $f_3(x_3) =$ *max*  $m_3$ =0,1,2,3 *x*3=0,44,66 ,88  $\left[53000000 \cdot m_3 + f_3(x_3 - 25 \cdot m_3) \right]$ , Untuk lebih jelasnya

dapat dilihat pada tabel 4.6 sebagai berikut :

|  | Tabel 4.6 Perhitungan knapsack stage ke-3 |           |                         |           |           |            |                |  |  |  |
|--|-------------------------------------------|-----------|-------------------------|-----------|-----------|------------|----------------|--|--|--|
|  | $X_3$                                     |           | <b>Optimum Solution</b> |           |           |            |                |  |  |  |
|  |                                           | $m_3=0$   | $m_3 = 1$               | $m_3 = 2$ | $m_3 = 3$ | $f_3(x_3)$ | m <sub>3</sub> |  |  |  |
|  | $\Omega$                                  | $\theta$  |                         |           |           |            | $\theta$       |  |  |  |
|  | 22                                        | 10000000  |                         |           |           | 10000000   | $\theta$       |  |  |  |
|  | 44                                        | 52000000  | 53000000                |           |           | 53000000   |                |  |  |  |
|  | 66                                        | 104000000 | 63000000                | 106000000 |           | 106000000  | $\mathfrak{D}$ |  |  |  |
|  | 88                                        | 156000000 | 105000000               | 116000000 | 159000000 | 159000000  | 3              |  |  |  |

Perhitungan *knapsack stage* ke-4 adalah sebagai berikut :

 $f_4(x_4) = m_4 = 0, 1, 2, 3 \quad [54000000 \cdot m_4 + f_4(x_4 - 27 \cdot m_4)]$ , untuk lebih jelasnya *max*  $x_4=0,44,66,88$ 

dapat dilihat pada tabel 4.7 sebagai berikut :

| $X_4$    |           | <b>Optimum Solution</b> |           |           |            |                |
|----------|-----------|-------------------------|-----------|-----------|------------|----------------|
|          | $m_4=0$   | $m_4 = 1$               | $m_4 = 2$ | $m_4 = 3$ | $f_4(x_4)$ | m <sub>4</sub> |
| $\theta$ |           |                         |           |           |            | 0              |
| 22       | 10000000  |                         |           |           | 10000000   |                |
| 44       | 53000000  | 54000000                |           |           | 54000000   |                |
| 66       | 106000000 | 64000000                | 108000000 |           | 108000000  |                |
| 88       | 159000000 | 107000000               | 118000000 | 162000000 | 162000000  |                |

Tabel 4.7 Perhitungan *knapsack stage* ke-4

## Perhitungan *knapsack stage* ke-5 adalah sebagai berikut :

 $f_5(x_5) = m_5 = 0, 1, 2, 3$ *max x*5=0,44,66,88  $\left[57000000 \cdot m_5 + f_5(x_5 - 28 \cdot m_5)\right]$ , untuk lebih jelasnya

dapat dilihat pada tabel 4.8 sebagai berikut :

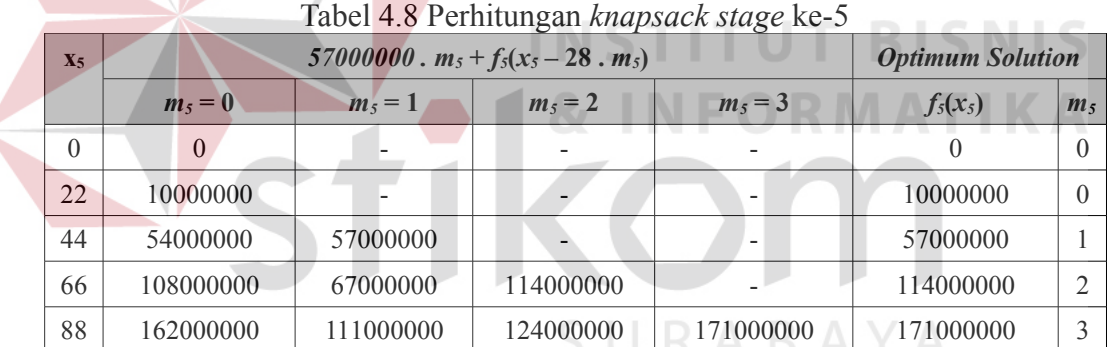

Perhitungan *knapsack stage* ke-6 adalah sebagai berikut :

 $f_6(x_6) =$ *max m*<sub>6</sub>=0,1,2 | 59000000 · *m*<sub>6</sub> + *f*<sub>6</sub>( $x$ <sub>6</sub>−31 · *m*<sub>6</sub>)| , untuk lebih jelasnya  $x_6=0.44,66$ 

dapat dilihat pada tabel 4.9 sebagai berikut :

| $X_6$ | 59000000 . $m_6 + f_6(x_6 - 31 \cdot m_6)$ | <b>Optimum Solution</b> |           |            |                |
|-------|--------------------------------------------|-------------------------|-----------|------------|----------------|
|       | $m_6=0$                                    | $m_6 = 1$               | $m_6 = 2$ | $f_6(x_6)$ | m <sub>6</sub> |
| 0     |                                            |                         |           | $_{0}$     |                |
| 22    | 10000000                                   |                         |           | 10000000   |                |
| 44    | 57000000                                   | 59000000                |           | 59000000   |                |
| 66    | 114000000                                  | 69000000                | 118000000 | 118000000  |                |
| 88    | 171000000                                  | 116000000               | 128000000 | 171000000  |                |

Tabel 4.9 Perhitungan *knapsack stage* ke-6

Perhitungan *knapsack stage* ke-7 adalah sebagai berikut :

 $f_7(x_7) = m_7 = 0, 1, 2 \left[ 60000000 \cdot m_7 + f_7(x_7 - 32 \cdot m_7) \right]$ , untuk lebih jelasnya *max*  $x_7=0.44,66$ 

dapat dilihat pada tabel 4.10 sebagai berikut :

|          |                                            |                         | $10001$ $1.101$ villically $1.1000$ |            |                |
|----------|--------------------------------------------|-------------------------|-------------------------------------|------------|----------------|
|          | 60000000 . $m_7 + f_7(x_7 - 32 \cdot m_7)$ | <b>Optimum Solution</b> |                                     |            |                |
| $X_7$    | $m_7=0$                                    | $m_7 = 1$               | $m_7 = 2$                           | $f_7(x_7)$ | m <sub>7</sub> |
| $\theta$ |                                            |                         |                                     |            |                |
| 22       | 10000000                                   |                         |                                     | 10000000   |                |
| 44       | 59000000                                   | 60000000                |                                     | 60000000   |                |
| 66       | 118000000                                  | 70000000                | 120000000                           | 120000000  |                |
| 88       | 171000000                                  | 119000000               | 130000000                           | 171000000  |                |

Tabel 4.10 Perhitungan *knapsack stage* ke-7

Setelah dilakukan perhitungan *knapsack* seperti di atas, maka hasil pendapatan optimum yang didapat dari transaksi *order* peti kemas tersebut dapat mencapai Rp. 171.000.000 dan berat optimum peti kemas yang dapat dimuat pada kapal laut adalah 84 ton, dengan mengangkut peti kemas dengan berat 28 ton dan pendapatan sebesar Rp. 57.000.000 sebanyak 3 *item*.